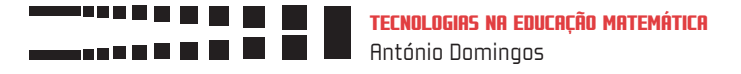

# Caros leitores

Neste número temático procuramos diversificar as propostas para a utilização das tecnologias apresentando três textos relacionados com a Estatística.

O José Duarte mostra-nos que há uma grande diversidade de applets na Internet, com aplicações para todos os níveis de ensino, onde destaca as suas características principais; O Rui Gonçalo Espadeiro e o Paulo Correia mostram-nos como o GeoGebra possui ferramentas importantes para o estudo da estatística, aprofundando as questões dos Recursos Educativos Digitais (RED) que já abordaram em números anteriores da revista; e eu próprio destaco o papel da calculadora gráfica TI-nspire no estudo da estatística, procurando evidenciar algumas das potencialidades desta ferramenta na criação de ambientes de aprendizagem poderosos. Esperamos assim contribuir para que a comunidade de utilizadores destes recursos continue a crescer e desafiamos os nossos leitores a dar-nos feedback das suas experiências de ensino baseadas na utilização deste tipo de ferramentas em sala de aula.

António Domingos amdd@fct.unl.pt Departamento de Matemática da FCT/UNL UIED – Unidade de Investigação Educação e Desenvolvimento

# Estatística dinâmica

O tema Estatística dos programas de Matemática dos ensinos básico (atualmente incluída no tema designado por Organização e Tratamento de Dados) e secundário, faz apelo à utilização de tecnologia na medida em que as tarefas de organização e tratamento requerem uma dose significativa de cálculos. De facto, a aceitação da utilização da calculadora no campo da Estatística tem sido consensual. Numa primeira fase o cálculo de medidas estatísticas era realizado com recurso à calculadora, mas com o registo da maioria dos cálculos intermédios em tabelas de dimensão mais ou menos significativa, e como resultado de procedimentos quase sempre algorítmicos.

A introdução de calculadoras gráficas, no ensino secundário, veio permitir um trabalho com conjuntos de dados estatísticos mais complexos e o cálculo de medidas estatísticas mais sofisticadas, antes inacessíveis, assim como o ajustamento de conjuntos de dados a modelos matemáticos, procedimentos que hoje são comuns em itens de exame nas disciplinas de Matemática e de Físico-Química.

Com a generalização do acesso ao computador, a utilização da folha de cálculo foi ganhando espaço como o ambiente natural para o registo e organização de dados estatísticos. A produção de gráficos estatísticos tem sido também alocada à folha de cálculo em detrimento dos desenhos rudimentares feitos com material de desenho, ou até mesmo quando comparados com os gráficos produzidos com a calculadora gráfica. Será de salientar

que a disponibilização de inúmeros tipos de gráficos estatísticos na folha de cálculo deveria ter sido acompanhada de uma sensibilização para uma seleção crítica do tipo de gráfico mais adequado a cada situação e a cada conjunto de dados, sendo esta uma competência a que muitos alunos e professores ainda são pouco sensíveis.

Existem ainda algumas applets relacionadas com aspetos da Estatística que permitem desenvolver um trabalho mais específico, com um determinado tipo de representação ou com a influência da variação de alguns elementos num contexto próprio, ou ainda para estabelecer relações entre duas medidas estatísticas.

### Um ambiente dinâmico

Nos últimos anos o GeoGebra tem evoluído no sentido de disponibilizar funcionalidades que permitem uma integração do estudo da Estatística num conjunto mais amplo de ferramentas para o estudo da Matemática. Inicialmente tratou-se de um Ambiente de Geometria Dinâmica (AGD) com uma componente algébrica valorizada. Contudo, a partir da versão 3 o GeoGebra passou a integrar uma folha de cálculo e vários comandos relacionados com estatística e probabilidades.

O conceito de Ambiente Dinâmico, antes característico da Geometria e da Álgebra, passou a estender-se à Estatística. A

◈

#### tecnologias na educação matemática

⊕

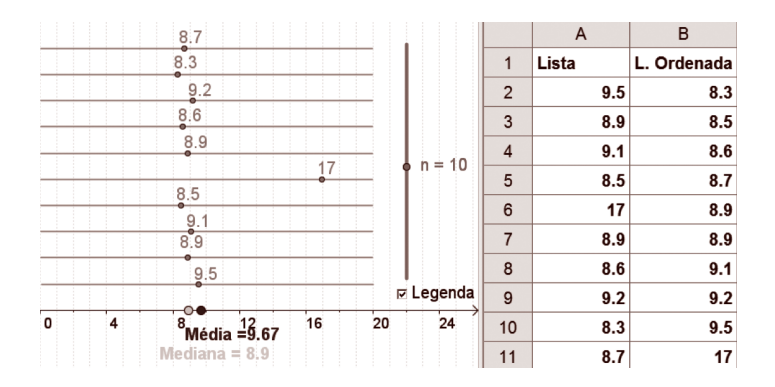

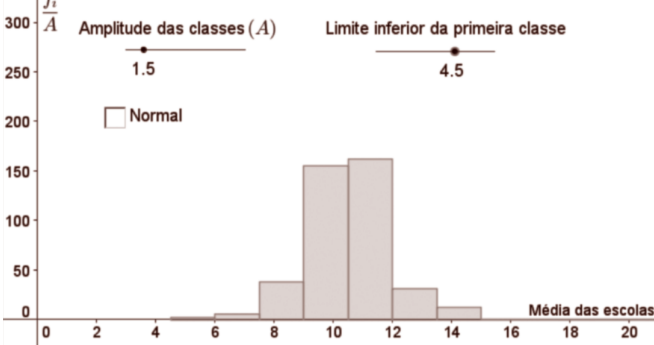

Figura 1. Representação dinâmica da média e da mediana http://mat.absolutamente.net/ra\_e\_med.html

⊕

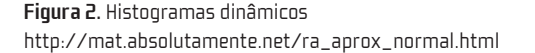

variação de um elemento para evidenciar padrões, o estudo de um elevado número de casos para validar ou refutar conjeturas, ou a criação de imagens que sejam ilustrações significativas de conceitos ou relações, passaram a acontecer no âmbito do estudo da estatística ou de probabilidades.

Uma abordagem dinâmica do estudo da estatística pode consistir na variação da amostra estudada para perceber regularidades ou padrões nas medidas ou nas representações gráficas relativas a essa amostra. Naturalmente a variação da amostra não é uma ação legítima no estudo da estatística num contexto aplicado, mas se se pretende mostrar, por exemplo que a mediana não é sensível a outliers (ou valores desenquadrados dos restantes), a variação da amostra - com um suporte visual pode fazer emergir essa ideia de uma forma muito significativa. Numa construção do GeoGebra como a da figura 1, podemos manipular a dimensão da amostra, e os valores da amostra enquanto observamos essas alterações nos valores da média e da mediana.

A manipulação de uma animação com a representação da média e da mediana pode mostrar a (in)sensibilidade da média e da mediana em relação a estas variações, mas pode transmitir ainda que a sensibilidade diminui com o aumento da dimensão da amostra. Naturalmente uma exploração deste tipo não substituí o cálculo e a interpretação dos valores da média e da mediana em contextos concretos com uma amostra fixa, mas permite uma representação alternativa e pode ser usada para permitir aos

alunos melhor compreender as definições e relações das medidas, e poderá ajudar a fazer previsões e conjeturas no trabalho com amostras fixas a partir do tratamento de dados reais. Existem ainda outras situações em que a manipulação de parâmetros permite acrescentar valor à abordagem tradicional, por exemplo na construção de histogramas.

A manipulação de parâmetros que alterem a amplitude das classes ou o limite inferior da primeira classe do histograma, permite visualizar um grande número de histogramas, construídos a partir do mesmo conjunto de dados. A manipulação de uma applet deste tipo e a discussão com os alunos sobre as alterações produzidas, contribui para clarificar que a representação de um conjunto de dados num histograma não é única, e que esta multiplicidade pode ser usada para sustentar a argumentação com propósitos que não sejam exclusivamente a melhor representação dos dados. Poder-se-á construir uma situação de aprendizagem com os alunos, no sentido de que estes escolham, com o mesmo conjunto de dados, a representação que melhor sustenta um ou outro interesse no contexto da situação. Por exemplo, no caso do histograma representado na figura 2, os dados reportam-se ao ranking das escolas (de 2010), nomeadamente as médias de cada escola nos exames do Ensino Secundário. Os alunos poderão ser convidados a argumentar no sentido de comparar a sua escola com o panorama geral, tentando evidenciar - em alternativa - um bom desempenho da escola, ou uma apreciação menos boa.

⊕

⊕

€

#### tecnologias na educação matemática

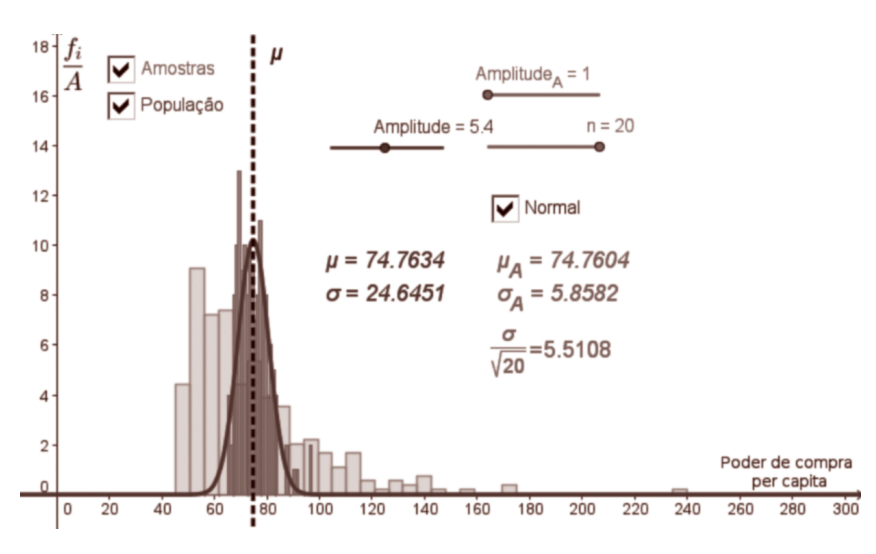

Figura 3. Ilustração do Teorema do Limite Central http://mat.absolutamente.net/ra\_t\_limite\_central.html

Um outro tipo de manipulação pode incidir sobre os procedimentos relativos ao processo de amostragem (Figura 3).

O gráfico da figura 3 representa o poder de compra per capita (em 2007) nos 311 concelhos do nosso país (cor clara), relativos ao índice 100 que representa a média nacional, construído com dados da página do Instituto Nacional de Estatística) e ainda uma amostra de vinte destes concelhos retirada aleatoriamente (cor escura). Neste caso, e com vista à ilustração do Teorema do Limite Central, pode ser manipulada a dimensão da amostra e a observação das implicações desta variação na distribuição das médias das amostras. Existe ainda outro tipo de dinamismo que pode ser explorado... como a seleção das amostras é aleatória, quando recalculamos todos os valores (tecla F9 no GeoGebra, em ambiente Windows ou Linux) novas amostras são obtidas, mantendo invariante a população e ilustrando a boa aproximação pela distribuição normal da distribuição das médias das amostras.

Não é o objetivo deste texto aprofundar os conceitos estatísticos, mas antes ilustrar que a variação dos elementos inerentes a cada situação pode evidenciar características invariantes ou clarificar as implicações dessa variação num seu aspeto particular; que o estabelecimento de conjeturas, a sua validação ou refutação bem como a observação de muitos casos e a seleção de alguns destes para sustentar a argumentação, pode ser característico das aulas de Estatística.

A analogia com os AGD permitirá estabelecer um contexto de Ambiente de Estatística Dinâmica ou, pelo menos, deixar propostas nesse sentido, sugerindo uma alteração (gradual

e subtil) da postura dos alunos - relativamente aos dados estatísticos - de passividade no tratamento para uma intencionalidade na tomada de decisões sobre alternativas e consequências nas variações que podem ser introduzidas.

◈

As versões mais recentes do GeoGebra integram comandos relacionados com a estatística que tradicionalmente não eram explorados em folhas de cálculo ou calculadoras, como o diagrama de extremos e quartis ou o diagrama de caule e folhas. Já nas versões anteriores existiam possibilidades de relacionar o tratamento estatístico com outras áreas da Matemática, favorecendo o estabelecimento de conexões e constituindo-se um ambiente propício à modelação, recolhendo os dados na folha de cálculo, representando graficamente os dados e criando modelos algébricos (quer por via do cálculo de vários tipos de correlação, quer por ajustamento de um modelo aos dados, por exemplo usando as medidas estatísticas calculadas a partir dos dados).

O GeoGebra integra ainda uma "calculadora de probabilidades" que permite o estudo de distribuições de probabilidade em que a variação dos diferentes parâmetros é facilitada por seletores, que podem ser também inseridos numericamente.

Na figura 4 está representada a resolução do item 2.1 do exame de Matemática A (1.ª fase do ano de 2011). Mais do que apresentar uma solução concreta para um enunciado específico, esta funcionalidade é útil para a exploração de cenários alternativos, normalmente introduzidos por "e... se..." A múltipla representação para uma mesma situação permite obter uma ideia global da distribuição em estudo e favorece o desenvolvimento de um

◈

28 Educação e Matemática #120

⊕

◈

tecnologias na educação matemática

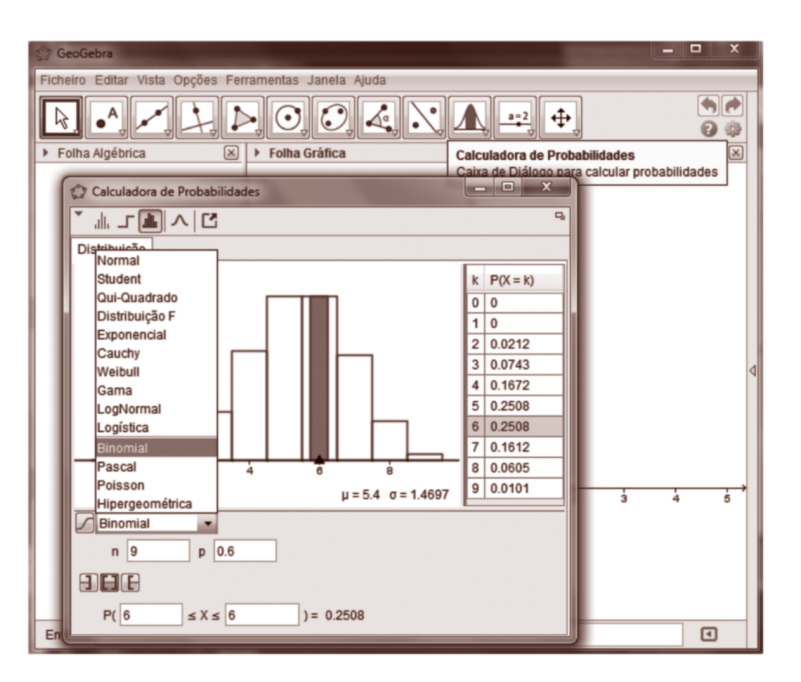

Figura 4. Calculadora de Probabilidades do GeoGebra

# Google **Tables** Web All Tables **Fusion Tables Web Tables** Página Inicial do Google - Privacidade - Termos de Utilização - Tudo sobre o Google ©2012 Google

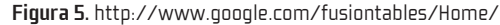

"sentido de probabilidade" apurado, por exemplo, porque enfatiza a existência de observações possíveis com probabilidades associadas muito próximas de zero.

# Aquisição eletrónica de dados

⊕

A aquisição de dados, é outro aspeto da Estatística que tem vindo a sofrer alterações com o acesso a ambientes tecnologicamente mais sofisticados.

A tradicional recolha de dados por inquérito, com os processos associados de contagem e lançamento dos dados pode, atualmente, ser facilitada por métodos de recolha eletrónica dos dados em formulários eletrónicos (do google docs, do moodle, do zohoo, ou outros), com a vantagem que os dados são recolhidos em folhas de cálculo e ficam disponíveis para o tratamento, ou mesmo com algum tipo de tratamento automático. A Internet, por outro lado, tem bases de dados disponíveis que permitem um trabalho sem que seja necessária a recolha ou o seu processamento, libertando tempo para processos de seleção crítica das medidas estatísticas, interpretação de resultados e sustentação da argumentação. Existe ainda a vantagem adicional de que os dados disponíveis na Internet podem ser relativos aos interesses dos alunos ou até mesmo referentes aos próprios (páginas de escolas com pautas que têm classificações e faltas, jornais com rankings de escolas, página do INE, PorData, etc.), facilitando a formulação de conjeturas - que por vezes já existem sob a forma de preconceções - e a respetiva validação ou refutação.

Ainda sobre dados acessíveis na Internet, existe uma ferramenta muito recente que pode vir a facilitar o acesso e o cruzamento de dados - a Google Fusion Tables é uma aplicação recente do Drive (Google Docs).

Apesar de ainda estar numa fase experimental, esta aplicação permite tratar dados já existentes e de origens diversificadas. Os dados podem ser originários de folhas de cálculo diferentes, de ficheiros csv (dados separados por virgulas), dados já tratados com outros originários da Internet obtidos a partir de pesquisas realizadas pela própria aplicação a partir de palavras-chave criteriosamente selecionadas, entre outras possibilidades.

Novas possibilidades tecnológicas não resultam sempre em boas abordagens pedagógicas, mas a Estatística parece ser um campo promissor para alterar práticas no sentido de explorar mais frequentemente as ferramentas tecnológicas disponíveis (e em desenvolvimento) que permitam aos alunos aprender Matemática de forma mais eficaz, com ganhos em literacia estatística e tecnológica.

Rui Gonçalo Espadeiro – CC TIC da Universidade de Évora Paulo Correia – Escola Secundária de Alcácer do Sal

◈

⊕